# YouTestMe

Adding the comments in the question changelog

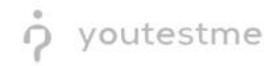

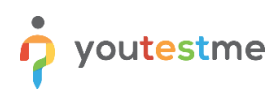

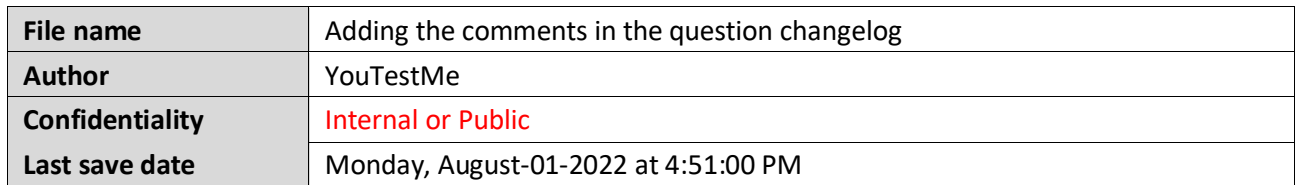

## **Table of Contents**

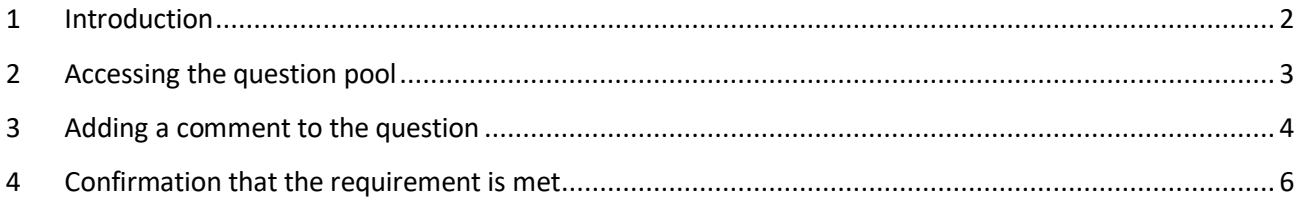

## <span id="page-1-0"></span>**1 Introduction**

This article explains how can to add comments in the question changelog.

#### <span id="page-2-0"></span>**2 Accessing the question pool**

To add comments to the question changelog, you must access the question pool:

- 1. Click on the "**Tests**" tab in the main menu.
- 2. Select the "**Question pools"** tab.
- 3. Select the desired pool.

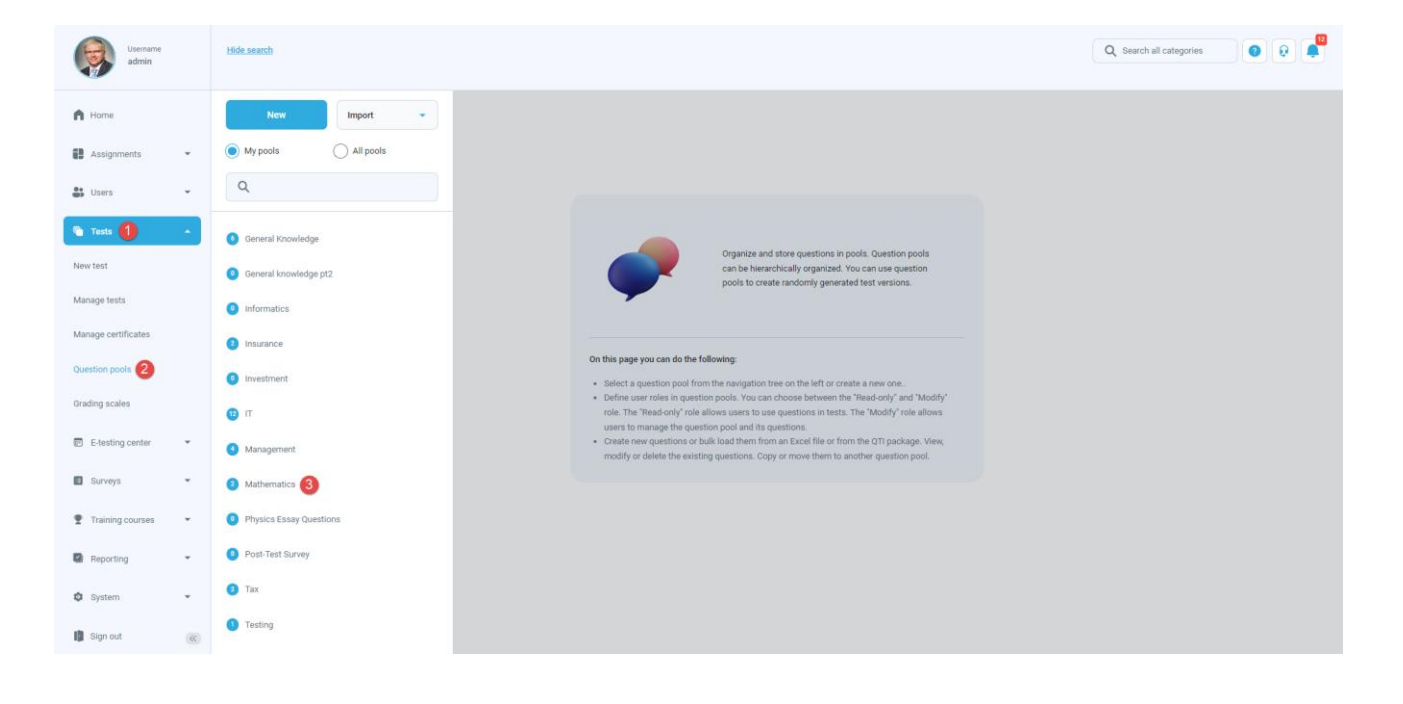

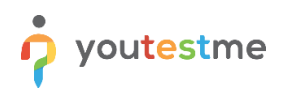

# <span id="page-3-0"></span>**3 Adding a comment to the question**

To add a comment to the question:

1. Click on the "**Edit**" button.

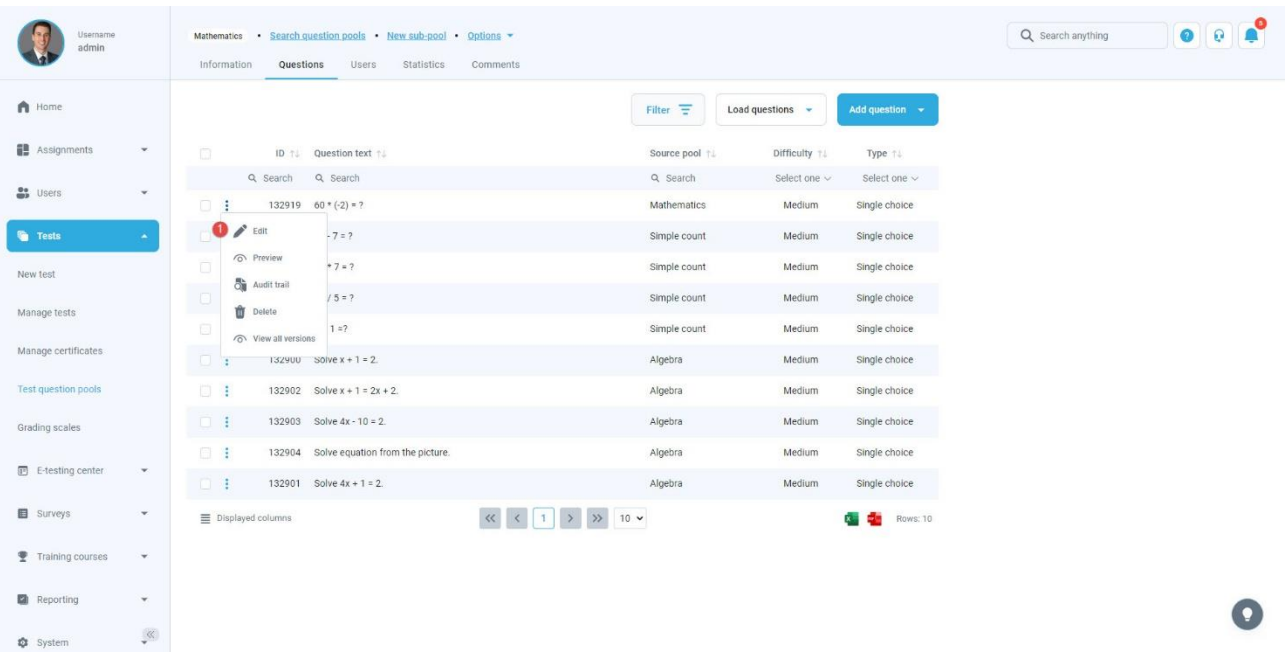

2. Add the desired changes to the question and click the "**Save**" button.

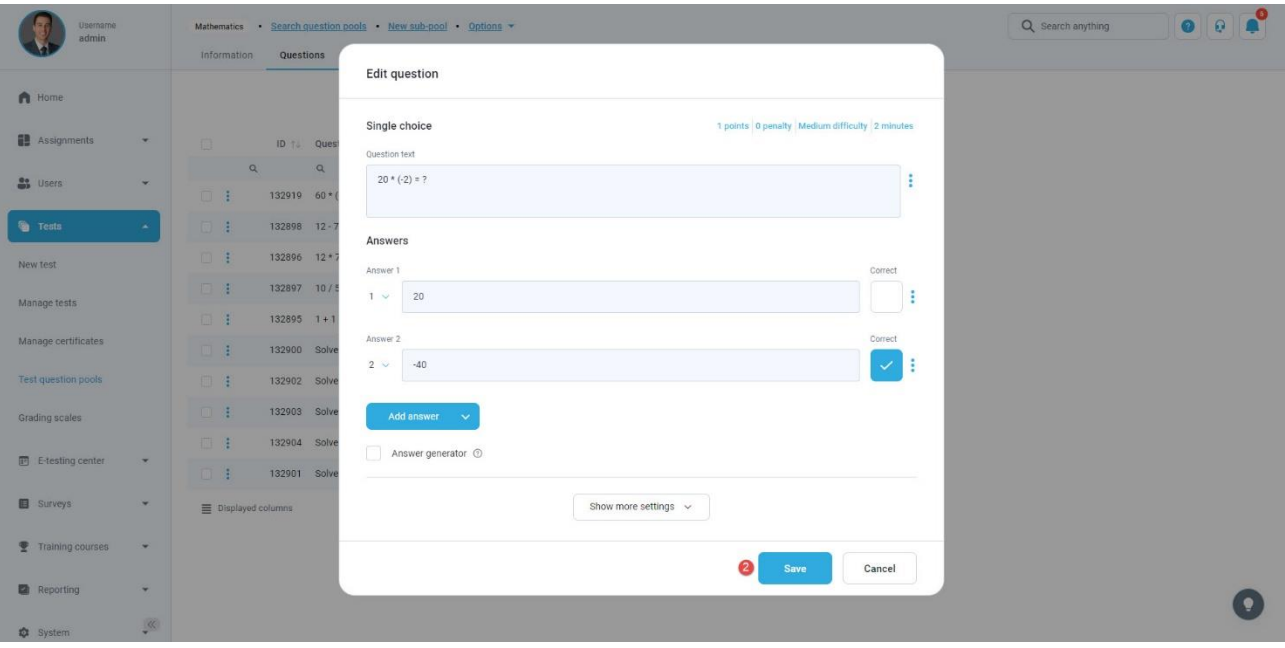

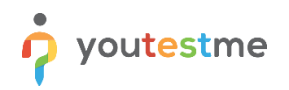

- 3. A pop-up dialog will appear where you can enter your comment.
- 4. Click on the "**Confirm**" button to save the changes.

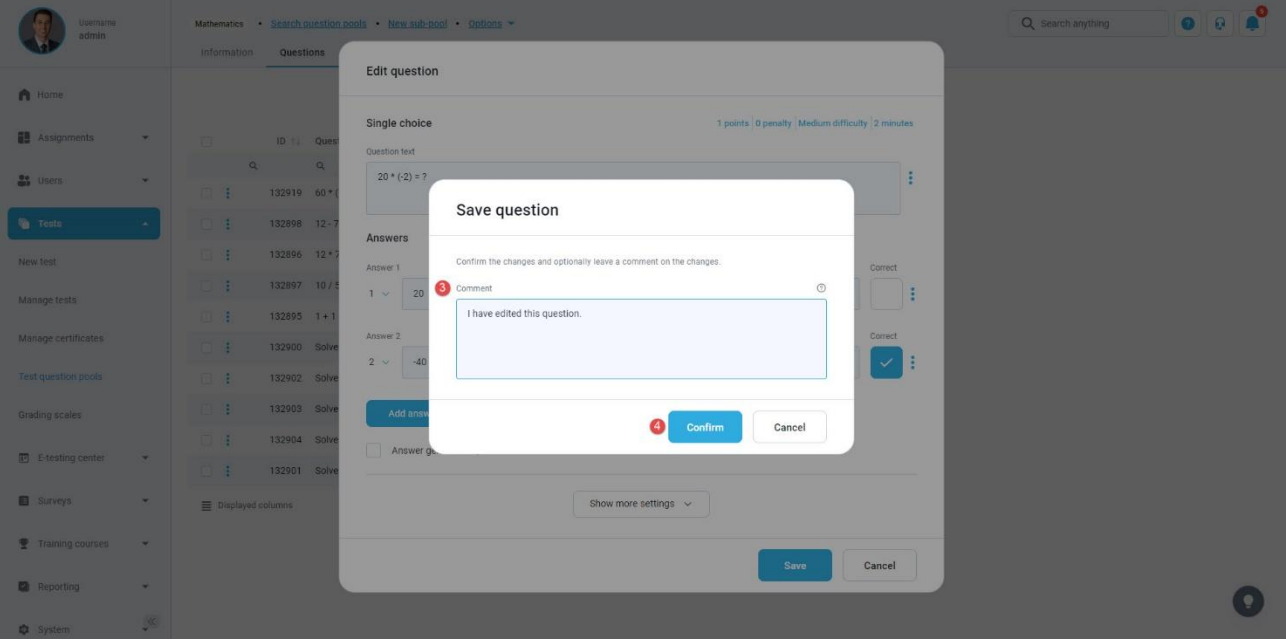

## <span id="page-5-0"></span>**4 Confirmation that the requirement is met**

youtestme

After the specific changes were made for the question, select "**View all versions**" to see the added comments for those changes.

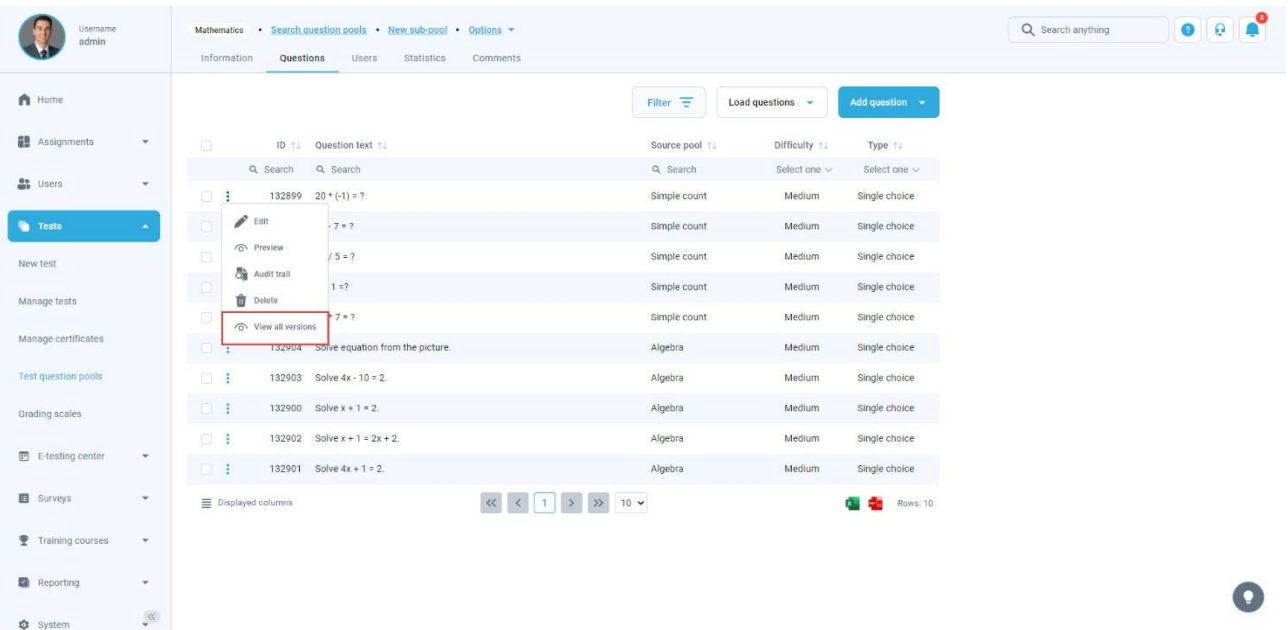

The pop-up dialog will appear with all the comments inserted by the users. Optionally, you can show the "Author" field (by using the "Displayed columns" button) to preview who made the changes.

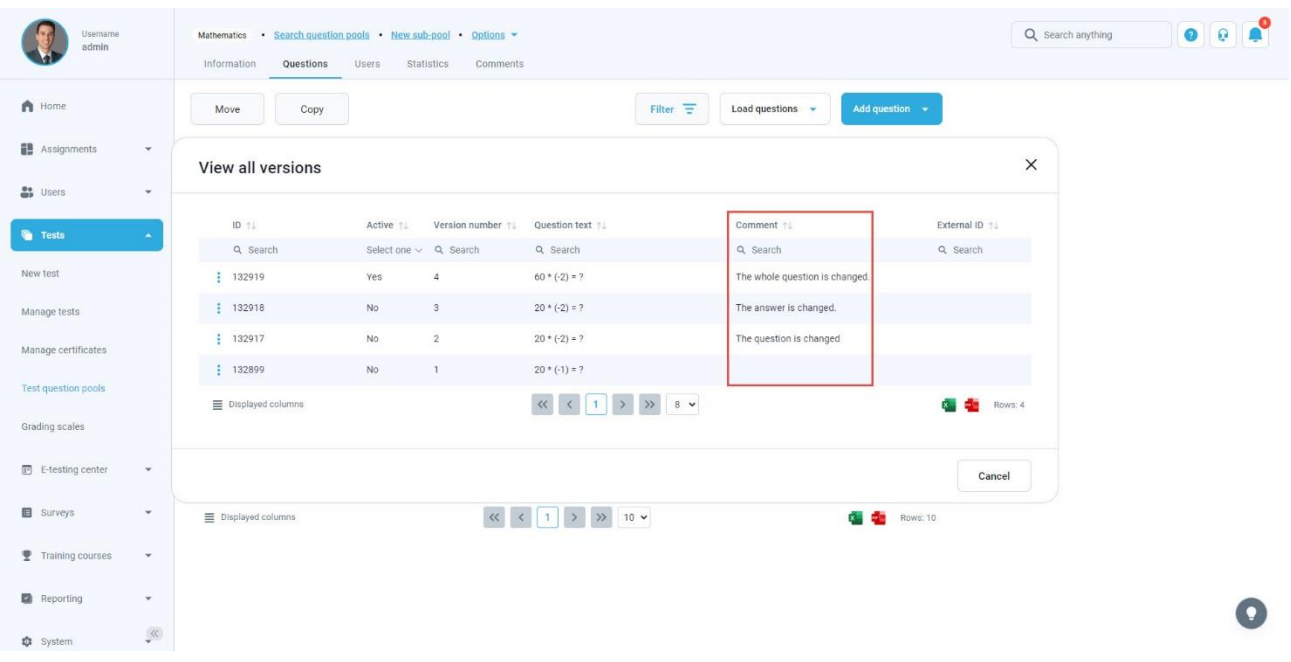